## ISTRUZIONI DETTAGLIATE PER POTER VISIONARE I VOTI PER GLI ALLIEVI CON GIUDIZIO SOSPESO

Nella schermata principale del registro, sotto il nome dello studente e accanto all'indicazione dell'indirizzo e della sezione di appartenenza, c'è un cassetto che si può selezionare e che apre l'elenco degli anni scolastici frequentati.

Cliccando su quello desiderato (2020-21), e andando poi a selezionare il pulsante dei VOTI DELLO SCRUTINIO sul menù principale (a sinistra), si potranno visionare i risultati dello scrutinio finale.

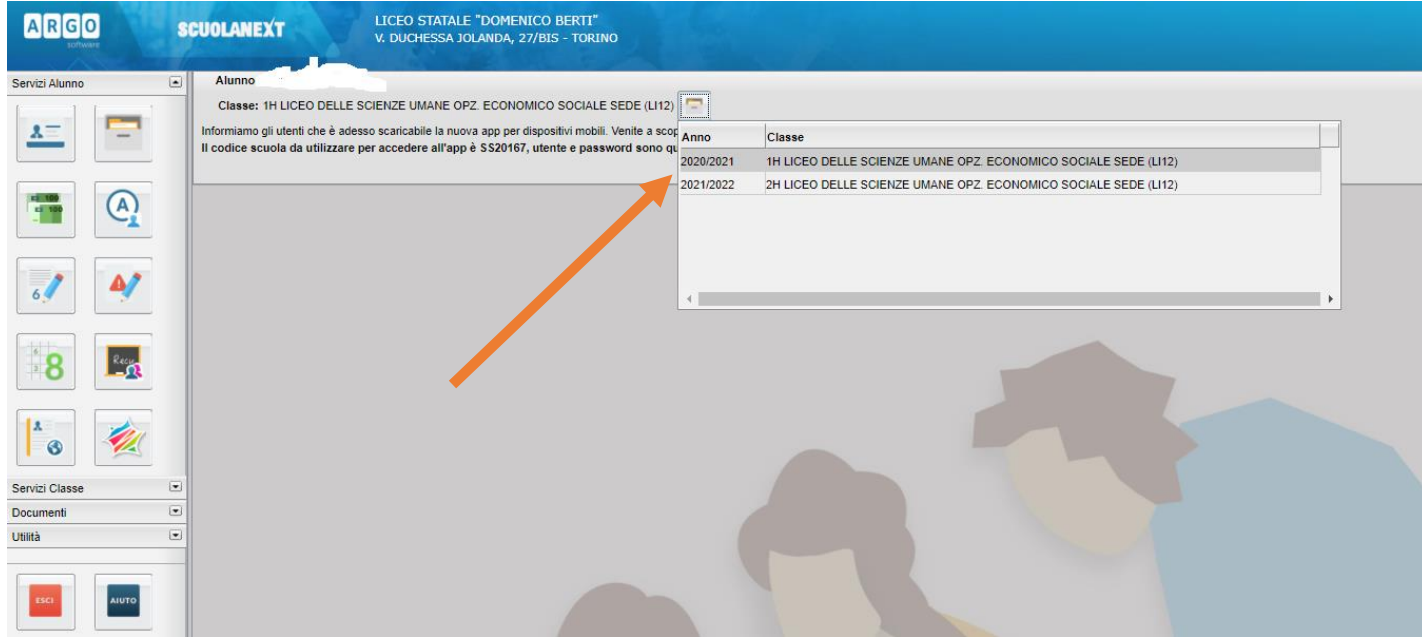